# **Requirements**

**by Ken Clowes**

*Required for running sim11.*

# **Table of contents**

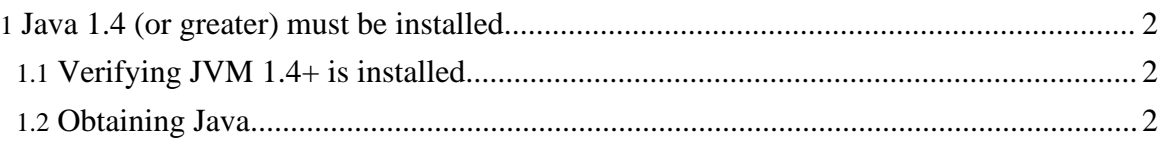

## <span id="page-1-0"></span>**1. Java 1.4 (or greater) must be installed**

Sim11 will not work unless you have a Java Virtual Machine (JVM) with a version number **1.4** (*or greater*) installed on your system. The JVM is available (at no cost) for a wide variety of Operating Systems including Microsoft Windows (all variants), MacOS, and UNIX (including Linux).

### <span id="page-1-1"></span>**1.1. Verifying JVM 1.4+ is installed**

Run the command java -version in a window that emulates a dumb terminal. The (*stdout*) output should indicate that the java command exists and has version number 1.4.0 or greater.

On Microsoft Windows(95/98/NT/Me/XP), you can open a command line window and verify your JVM version as follows:

- 1. Use the Start Button and invoke the Run menu item.
- 2. Type command in the Open option and click OK.
- 3. A command line window will appear. Type in the command

java -version

4. The output of the command should be something like:

```
java version "1.4.2"
Java(TM) 2 Runtime Environment, Standard Edition (build 1.4.2-b28)
Java HotSpot(TM) Client VM (build 1.4.2-b28, mixed mode)
```
5. Type exit in the command window to close it.

### <span id="page-1-2"></span>**1.2. Obtaining Java**

If your system does not have java installed or the version is too old, you need to download the Java environment. Java is available (at no cost) for all common Operating Systems.

Java can be obtained from [java.sun.com](http://java.sun.com)